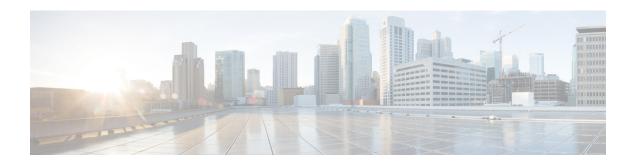

# **Release Notes for Cisco Security Manager 4.18**

#### **Originally Published: November, 2018**

This document contains the following topics:

- Introduction, page 1
- Supported Component Versions and Related Software, page 2
- What's New, page 3
- Installation Notes, page 4
- Important Notes, page 7
- Caveats, page 10
- Where to Go Next, page 11
- Communications, Services, and Additional Information, page 11

# Introduction

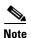

Use this document in conjunction with the documents identified in Communications, Services, and Additional Information, page 11. The online versions of the user documentation are also occasionally updated after the initial release. As a result, the information contained in the Cisco Security Manager end-user guides on Cisco.com supersedes any information contained in the context-sensitive help included with the product.

This document contains release note information for the following:

Cisco Security Manager 4.18—Cisco Security Manager enables you to manage security policies
on Cisco security devices. Security Manager supports integrated provisioning of firewall, VPN,
ASA security appliances, and several other services modules. (You can find complete device support
information under Cisco Security Manager Compatibility Information on Cisco.com.) Security
Manager also supports provisioning of many platform-specific settings, for example, interfaces,
routing, identity, QoS, logging, and so on.

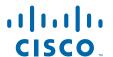

Security Manager efficiently manages a wide range of networks, from small networks consisting of a few devices to large networks with thousands of devices. Scalability is achieved through a rich feature set of device grouping capabilities and objects and policies that can be shared.

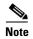

From version 4.17, though Cisco Security Manager continues to manage the following devices, it will not provide support for any enhancements:

- Cisco Catalyst 6500 and 7600 Series Firewall Services Modules (EOL8184)
- Cisco Catalyst 6500 Series Intrusion Detection System Services Module 2 (EOL8843)
- Cisco Intrusion Prevention System: IPS 4200, 4300, and 4500 Series Sensors (EOL9916)
- Cisco SR 500 Series Secure Routers (EOL7687, EOL7657)
- PIX Firewalls (EOL)
- Cisco IOS devices

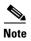

From version 4.18, Cisco Security Manager does not support SFR from ASA 9.10(1) onwards for ASA 5512, ASA 5506, ASA 5506H and ASA 5506W models. Therefore, if you upgrade to 9.10(1) through Image Manager, the exiting SFR configuration will be lost.

• Auto Update Server 4.18—The Auto Update Server (AUS) is a tool for upgrading ASA software images, Adaptive Security Device Manager (ASDM) images, and ASA configuration files. Security appliances with dynamic IP addresses that use the auto update feature connect to AUS periodically to upgrade device configuration files and to pass device and status information.

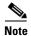

Before using Cisco Security Manager 4.18, we recommend that you read this entire document. In addition, it is critical that you read the Important Notes, page 7, the Installation Notes, page 4, and the Installation Guide for Cisco Security Manager 4.18 before installing Cisco Security Manager 4.18.

# **Supported Component Versions and Related Software**

The Cisco Security Management Suite of applications includes several component applications plus a group of related applications that you can use in conjunction with them. The following table lists the components and related applications, and the versions of those applications that you can use together for this release of the suite. For a description of these applications, see the *Installation Guide for Cisco Security Manager 4.18*.

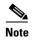

For information on the supported software and hardware that you can manage with Cisco Security Manager, see the *Supported Devices and Software Versions for Cisco Security Manager* online document under Cisco Security Manager Compatibility Information on Cisco.com.

Table 1 Supported Versions for Components and Related Applications

| Application                                                                                                    | Support Releases |
|----------------------------------------------------------------------------------------------------|------------------|
| Component Applications                                                                                                    | - L              |
| Cisco Security Manager                                                                                                    | 4.18             |
| Auto Update Server                                                                                                    | 4.18             |
| CiscoWorks Common Services                                                                                                    | 4.2.2            |
| Related Applications                                                                                                    |                  |
| Cisco Security Monitoring, Analysis and Response System (CS-MARS)                                                                                                    | 6.0.7, 6.1.1     |
| Cisco Secure Access Control Server (ACS) for Windows                                                                                                    | 4.2(0), 5.x      |
| Notes                                                                                                    |                  |
| • Cisco Secure ACS Solution Engine 4.1(4) is also supported.                                                                                                    |                  |
| • Cisco Secure ACS 5.x is supported for authentication.                                                                                                    |                  |
| • You can use other versions of Cisco Secure ACS if you configure them as non-ACS TACACS+ servers. A non-ACS configuration does not provide the granular control possible when you configure the server in ACS mode. |                  |
| Cisco Configuration Engine                                                                                                    | 3.5, 3.5(1)      |

### What's New

#### **Cisco Security Manager 4.18**

This release includes the following new features and enhancements:

#### Support for ASA 9.10 (1) version

- **DTLS 1.2 support** Beginning with version 4.18, Cisco Security Manager supports DTLS 1.2 configurations for RA VPN on ASA 9.10.1 devices.
- GTP enhancements— Beginning with version 4.18, Cisco Security Manager supports GPRS Tunneling Protocol (GTP) enhancements that provide replay check for GTP data message. Typically, each GTP packet has a sequence number. GTP data packets have unique sequence number per pdp-context. This feature allows you to configure replay window for GTP data messages. All messages within the sliding window and not marked as received are accepted. All packets with sequence number older than the smallest number of the sliding window or that are marked as received are dropped as they may be from replay attacks.
- **GTP Anti-User Spoofing**—Beginning with Cisco Security Manager version 4.18, GTP anti-user spoofing is supported to check if the inner payload of GTP data packet is a valid IP packet. In addition, you can check if the mobile user IP address in the IP header of inner payload matches the IP address assigned in GTP control message like Create Session Response. If so, it is accepted and forwarded. Otherwise, the user IP is considered as spoofed IP and the data packet is dropped.
- **GTP Message Filtering**—Beginning with release 4.18, Cisco Security Manager allows you to configure MSISDN with regex and drop all GTP packets that have matching MSISDN.
- Integration with Umbrella— Beginning with version 4.18, Cisco Security Manager provides support for integrating with Cisco Umbrella service. Cisco Umbrella Branch is a cloud based security service, which provides security by first inspecting the DNS traffic, and then by examining

suspicious HTTP/(S) traffic. The Umbrella connector analyses the DNS packets and redirects the interesting DNS queries to the Umbrella resolver for resolution. Once the DNS response received, it forwards the response to the host. In Cisco Security Manager 4.18, the Umbrella Connector Global Configuration page is introduced under Device Administration.

#### Other Changes in Cisco Security Manager 4.18

- **ISE 2.x support**—To be PCI compliant, in Cisco Security Manager 4.15 and 4.16, TLS 1.0 and TLS 1.1 were disabled respectively. Hence from 4.16, Cisco Security Manager was using only TLS 1.2 version. However, the ISE 1.3 server and its lower versions does not support TLS 1.2. This impacts the legacy ISE settings with Cisco Security Manager from release 4.15. This incompatibility prevents integration of ISE server with Cisco Security Manager. If you are required to use ISE server (versions 1.3 and lower) in the Cisco Security Manager 4.15, 4.16, or 4.17 versions, to integrate ISE 1.3 and lower versions with Cisco Security Manager successfully, refer "Resolving errors while integrating ISE server with Cisco Security Manager" section in *User Guide for Cisco Security Manager 4.18*.
- **Group Policy Override**—In Cisco Security Manager, group policies are created for the devices and maintained at the Cisco Security Manager level. When there is an upgrade, on rediscovery, Cisco Security Manager recreates these policies as new (with a suffix to the policy name). To overcome this duplication, from version 4.18, an Allow Value Override per device check box is used to set the group policy override on the specific device(s). You can also edit the device-level overrides for the group policies.

### **Installation Notes**

Please refer to the *Installation Guide for Cisco Security Manager 4.18* for specific installation instructions and for important information about client and server requirements. Before installing Cisco Security Manager 4.18, it is critical that you read the notes listed in this section and the Important Notes, page 7.

- The "Licensing" chapter in the installation guide enables you to determine which license you need. (The license you need depends upon whether you are performing a new installation or upgrading from one of several previous versions.) It also describes the various licenses available, such as standard, professional, and evaluation.
- The STD-TO-PRO upgrade converts an ST25 license to a PRO50 license and will result in support for 50 devices. If additional devices need to be supported, you need to buy the necessary incremental licenses.
- Beginning with Version 4.7 of Security Manager, a temporary license for the API is available from Cisco.
- Beginning with Version 4.7 of Security Manager, you can apply incremental licenses to the evaluation version of the Security Manager license.
- Do not modify casuser (the default service account) or directory permissions that are established during the installation of the product. Doing so can lead to problems with your being able to do the following:
  - Logging in to the web server
  - Logging in to the client
  - Performing successful backups of all databases
- Supported operating systems for the server machine are the following:

- Microsoft Windows Server 2016 Standard— 64-bit
- Microsoft Windows Server 2016 Datacenter—64-bit
- Microsoft Windows Server 2012 R2 Standard—64-bit
- Microsoft Windows Server 2012 Standard—64-bit
- Microsoft Windows Server 2012 R2 Datacenter—64-bit
- Microsoft Windows Server 2012 Datacenter—64-bit
- Supported operating systems for the client machine are the following:
  - Microsoft Windows 7
  - Microsoft Windows 8.1 Enterprise Edition—64-bit and 32-bit
  - Microsoft Windows 10 —64-bit and 32-bit
  - Microsoft Windows Server 2016 Standard— 64-bit
  - Microsoft Windows Server 2016 Datacenter— 64-bit
  - Microsoft Windows Server 2012 R2 Standard—64-bit
  - Microsoft Windows Server 2012 Standard—64-bit
  - Microsoft Windows Server 2012 R2 Datacenter—64-bit
  - Microsoft Windows Server 2012 Datacenter—64-bit
- Supported browsers are the following for both the server machine and the client machine:
  - Internet Explorer 8.x, 9.x, 10.x, or 11.x, but only in Compatibility View
  - Firefox 15.0.1 and above supported and recommended
- You can install Security Manager server software directly, or you can upgrade the software on a server where Security Manager is installed. The *Installation Guide for Cisco Security Manager 4.18* explains which previous Security Manager releases are supported for upgrade and provides important information regarding server requirements, server configuration, and post-installation tasks.
- Before you can successfully upgrade to Security Manager 4.18 from a prior version of Security Manager, you must make sure that the Security Manager database does not contain any pending data, in other words, data that has not been committed to the database. If the Security Manager database contains pending data, you must commit or discard all uncommitted changes, then back up your database before you perform the upgrade. The *Installation Guide for Cisco Security Manager 4.18* contains complete instructions on the steps required for preparing the database for upgrade.
- We do not support installation of Security Manager on a server that is running any other web server
  or database server (for example, IIS or MS-SQL). Doing so might cause unexpected problems that
  may prevent you from logging into or using Cisco Security Manager.
- Be aware of the following important points before you upgrade:
  - Ensure that all applications that you are upgrading are currently functioning correctly, and that you can create valid backups (that is, the backup process completes without error). If an application is not functioning correctly before an upgrade, the upgrade process might not result in a correctly functioning application.

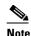

It has come to Cisco's attention that some users make undocumented and unsupported modifications to the system so that the backup process does not back up all installed CiscoWorks applications. The upgrade process documented in the installation guide assumes that you have not subverted the intended functioning of the system. If you are creating backups that back up less than all of the data, you are responsible for ensuring you have all backup data that you require before performing an update. We strongly suggest that you undo these unsupported modifications. Otherwise, you should probably not attempt to do an inline upgrade, where you install the product on the same server as the older version; instead, install the updated applications on a new, clean server and restore your database backups.

Inline upgrades are not supported for Cisco Security Manager 4.12 SP2. If you are upgrading from 4.12SP2 to 4.13 or 4.14, follow the remote upgrade procedure and refer to the steps given in "Resolving database errors while upgrading from Cisco Security Manager 4.12 SP2" section of the *Installation Guide for Cisco Security Manager 4.18* to resolve the database migration issues.

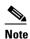

This exception is not applicable if you are upgrading from Cisco Security Manager 4.12.

- If you log in to a Security Manager server that is running a higher version than your client, a notification will be displayed and you will have the option of downloading the matching client version.
- Beginning with Security Manager 4.4, AUS and the Security Manager client are installed in parallel to improve installation time.
- CiscoWorks Common Services 4.2.2 is installed automatically when you install Security Manager or AUS.
- An error message will pop up if there is any database migration error; this will be at a point where installation can be taken forward without stopping.
- It is recommended to do disk defragmentation for every 50 GB increase in the disk size for optimal performance.

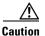

Frequent defragmentation will also contribute to bad sectors, eventually leading to disk failure.

Beginning with Version 4.4, Security Manager includes a Windows Firewall configuration script in
the server installer. This script automates the process of opening and closing the ports necessary for
Windows Firewall to work correctly and securely; its purpose is to harden your Security Manager
server.

# **Important Notes**

The following notes apply to the Security Manager 4.18 release:

- The following patches are required to run the critical Cisco Security Manager services on the Microsoft Windows Server 2012 R2. Failing to install the patches will bring down the services. Ensure that you have these patches installed on your server, else install the patches in the following order:
  - a. KB2919442
  - **b.** Run the clearcompressionflag.exe

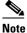

**A** 

The clearcompressionflag.exe file is part of the cumulative set of security updates. This tool prepares the computer for the Windows Updates in the background. The executable file can be downloaded from the Microsoft site: https://support.microsoft.com/en-in/kb/2919355.

- c. KB2919355, KB2932046, KB2959977, KB2937592, KB2938439, and KB2934018
- d. KB2999226

You can also install these patches after installing the Cisco Security Manager to bring up the critical services. To register the services with the windows services, you must run the "RegisterApache.bat" script which is located in "<CSMInstalledDirectory>\CSCOpx\bin", and then restart the server.

- For remote access VPN in multi-context ASA devices running the software version 9.6(2) or later, the device modifies the storage-url configured with flash:/ directory into disk0:/. Since the device modifies the configuration, Security Manager negates the device configuration and pushes the configuration into the device again. This is a limitation of Security Manager version 4.12.
- In Policy Object Manager > Access Control List > Unified ACL, if you right-click the ACL which is used in any of the device configuration and select "Find Usage", the Find Usage option does not show the list of devices that are configured with the Unified Access List.
- Cisco Security Manager was using OpenSSL for the Transport Layer Security (TLS) and Secure Sockets Layer (SSL) protocols. Beginning with version 4.13, Cisco Security Manager replaced OpenSSL version 1.0.2 with Cisco SSL version 6.x. Cisco SSL enables FIPS compliance over full FIPS Validation which results in fast and cost-effective connectivity. The Common Criteria mode in Cisco SSL allows easier compliance. Cisco SSL is feature-forward when compared to OpenSSL. The product Security Baseline (PSB) requirements for CiscoSSL ensures important security aspects such as credential and key management, cryptography standards, anti-spoofing capabilities, integrity and tamper protection, and session, data, and stream management and administration are taken care of. In version 4.17, the SSL 1.0.2N is being used.
- Security Manager sends only the delta configuration to the Configuration Engine, where the particular device retrieves it. The full configuration is not pushed to the device. Therefore, the following behaviors are encountered for OSPF, VLAN, and failover for devices.
  - OSPF for IOS routers—Security Manager supports OSPF policy for routers running the IOS Software version 12.2 and later. However, Security Manager does not support OSPF policy for Catalyst devices. Therefore when you configure the OSPF policy in a Catalyst device and perform the discovery in Security Manager, the latter removes the 'no passive-interface <interface number>' command from the full configuration. Therefore you will see a difference in the Security Manager-generated configuration and the configuration on the device.
  - VLAN—Security Manager supports discovery of VLAN command in IOS devices but does not support dynamic behavior of the VLAN command. If there are user driven changes in VLAN policy, Security Manager generates the command in delta and full configuration. In other words,

in normal preview or deployment, Security Manager does not generate VLAN command in full configuration. Therefore you will see a difference in the Security Manager-generated configuration and the configuration on the device.

- The dynamic behavior of the failover devices such as ASA and IOS, is not supported in Cisco Security Manager. This is because, CSM does not identify the failover LAN unit as primary or secondary. However, after an HA switchover on ASA, the CSM continues to manage the secondary unit with active IP.
- The following ASA policies are supported in Security Manager version 4.8 and higher:
  - SSL
  - EIGRP

Therefore these policies are managed by default in a fresh 4.8 version, or higher, installation. However, if you are upgrading Security Manager from version 4.7 to 4.8, or from version 4.7 to 4.9, by default the said policies will be unmanaged for both inline and remotely upgraded servers.

If you are upgrading from Security Manager 4.7 to 4.9, in addition to the SSL and EIGRP ASA policies, the following ASA policies will also be unmanaged:

- Route-Map
- CLI Prompt
- Virtual Access
- AAA Exec Authorization

If you have a device that uses commands that were unsupported in previous versions of Security Manager, these commands are not automatically populated into Security Manager as part of the upgrade to this version of Security Manager. If you deploy back to the device, these commands are removed from the device because they are not part of the target policies configured in Security Manager. We recommend that you set the correct values for the newly added attributes in Security Manager so that the next deployment will correctly provision these commands. You can also rediscover the platform settings from the device; however, you will need to take necessary steps to save and restore any shared Security Manager policies that are assigned to the device.

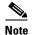

If a route-map is configured on the ASA and the same route-map is used in OSPF policy, after upgrading to Security Manager 4.9 from Security Manager 4.7, the OSPF page will show a red-banner. To overcome this issue, you must rediscover the ASA.

- You can also create the Unified ACL object on-the-fly in certain Remote Access VPN policies, such
  as the Dynamic Access Policy. However, when you create the Unified ACL object on-the-fly, Cisco
  Security Manager displays an error message. You must add again the created ACL in the Selector
  window and save the policy.
- If PKI specification is chosen for IKEv2 authentication in Site to Site VPN, created using S2S manager and if a trustpoint is chosen for PKI specification. Then the corresponding Trustpoint should be selected in: Remote Access VPN > Public Key Infrastructure also.
- If you upgrade an ASA managed by Security Manager to release 8.3(x) or higher from 8.2(x) or lower, you must rediscover the NAT policies using the NAT Rediscovery option (right-click on the device, select Discover Policies on Device(s), and then select NAT Policies as the only policy type to discover). This option will update the Security Manager configuration so that it matches the device configuration while preserving any existing shared policies, inheritance, flex-configs, and so on.

When upgrading an ASA device from 8.4.x to 9.0.1, the device policies will be converted to the unified format. You can rediscover the unified NAT rules using the NAT Rediscovery option or you can convert the existing NAT policies to unified NAT policies with the help of the rule converter in Security Manager. For more information, see

http://www.cisco.com/c/en/us/td/docs/security/security\_management/cisco\_security\_manager/security\_manager/4-6/user/guide/CSMUserGuide/porules.html#pgfId-161507 or the "Converting IPv4 Rules to Unified Rules" topic in the online help.

You can also use the rule converter for the other firewall rules like access rules, AAA rules, and inspection rules if you want to manage these policies in unified firewall rules format.

- If you upgrade a device that you are already managing in Security Manager from 8.x to 9.0(1) or higher, you must rediscover the device inventory so that Security Manager starts interpreting the device as a 9.x device and then you must rediscover the policies on the device to ensure that Security Manager looks for and discovers the appropriate policy types. Alternatively, you can delete the device from Security Manager and then add the device again.
- If you perform one of the following upgrades to a device that you are already managing in Security Manager:
  - -from 7.x to 8.x
  - —from any lower version to 8.3(1) or higher
  - —from 8.3(x) to 8.4(2) or higher

you must rediscover the device in Security Manager. This is required due to significant policy changes between the two releases.

For detailed information on these scenarios, refer to the section titled "Validating a Proposed Image Update on a Device" in the *User Guide for Cisco Security Manager 4.18* at the following URL:

http://www.cisco.com/c/en/us/support/security/security-manager/products-user-guide-list.html

- ASA 8.3 ACLs use the real IP address of a device, rather than the translated (NAT) address. During
  upgrade, rules are converted to use the real IP address. All other device types, and older ASA
  versions, used the NAT address in ACLs.
- The device memory requirements for ASA 8.3 are higher than for older ASA releases. Ensure that
  the device meets the minimum memory requirement, as explained in the ASA documentation, before
  upgrade. Security Manager blocks deployment to devices that do not meet the minimum
  requirement.
- For ASA devices in cluster mode, Security Manager treats the entire cluster as a single node and manages the cluster using the main cluster IP address. The main cluster IP address is a fixed address for the cluster that always belongs to the current control unit. If the control node changes, the SNMP engine ID for the cluster also changes. In such a case, Security Manager will regenerate the CLI for all SNMP Server Users that are configured with a Clear Text password. Security Manager will not regenerate the CLI for users that are configured using an Encrypted password.

You can use the Get SNMP Engine ID button on the SNMP page to retrieve the engine ID from the device currently functioning as the cluster control unit.

- You cannot use Security Manager to manage an IOS or ASA 8.3+ device if you enable password encryption using the **password encryption aes** command. You must turn off password encryption before you can add the device to the Security Manager inventory.
- Device and Credential Repository (DCR) functionality within Common Services is not supported in Security Manager 4.8 and later versions.
- LACP configuration is not supported for the IPS 4500 device series.

- A Cisco Services for IPS service license is required for the installation of signature updates on IPS 5.x+ appliances, Catalyst and ASA service modules, and router network modules.
- Do not connect to the database directly, because doing so can cause performance reductions and unexpected system behavior.
- Do not run SQL queries against the database.
- If an online help page displays blank in your browser view, refresh the browser.
- Beginning with version 4.9, Security Manager only supports Cisco Secure ACS 5.x for authentication. ACS 4.1(3), 4.1(4), or 4.2(0) is required for authentication and authorization.
- If you do not manage IPS devices, consider taking the following performance tuning step. In \$NMSROOT\MDC\ips\etc\sensorupdate.properties, change the value of packageMonitorInterval from its initial default value of 30,000 milliseconds to a less-frequent value of 600,000 milliseconds. Taking this step will improve performance somewhat. [\$NMSROOT is the full pathname of the Common Services installation directory (the default is C:\Program Files (x86)\CSCOpx).]
- The IPS packages included with Security Manager do not include the package files that are required
  for updating IPS devices. You must download IPS packages from Cisco.com or your local update
  server before you can apply any updates. The downloaded versions include all required package files
  and replace the partial files that are included in the Security Manager initial installation.
- From Cisco Security Manager 4.4, the "License Management" link on the CiscoWorks Common Services home page has been removed.
- CsmReportServer and CsmHPMServer are now supported with 64-bit JRE.
- The "rsh" service has been changed to manual start mode. You can start it manually if you need it.

### **Caveats**

The open and resolved bugs for this release are accessible through the Cisco Bug Search Tool. This web-based tool provides you with access to the Cisco bug tracking system, which maintains information about bugs and vulnerabilities in this product and other Cisco hardware and software products.

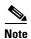

You must have a Cisco.com account to log in and access the Cisco Bug Search Tool. If you do not have one, you can register for an account.

For more information about the Cisco Bug Search Tool, see the Bug Search Tool Help & FAQ.

## **Open Caveats**

The following link provides the details on the open bugs of severity 3 and higher for version 4.18 and for versions prior to this release.

- Open caveats—Release 4.18
- Open caveats—Releases prior to 4.18

#### **Resolved Caveats**

All resolved caveats for each version are included in the following searches:

- Resolved caveats—Release 4.18
- For the list of caveats resolved in releases prior to this one, see the following documents:
   http://www.cisco.com/c/en/us/support/security/security-manager/products-release-notes-list.html

### Where to Go Next

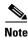

The links in the following table pertain to Cisco Security Manager version 4.17 and earlier.

| If you want to:                                     | Do this:                                                                                                    |
|-----------------------------------------------------|----------------------------------------------------------------------------------------------------|
| Install Security Manager server or client software. | See Installation Guide for Cisco Security Manager.                                                                                                    |
| Understand the basics.                              | See the interactive JumpStart guide that opens automatically when you start Security Manager.                                                          |
| Get up and running with the product quickly.        | See "Getting Started with Security Manager" in the online help, or see Chapter 1 of <i>User Guide for Cisco Security Manager</i> .                     |
| Complete the product configuration.                 | See "Completing the Initial Security Manager Configuration" in the online help, or see Chapter 1 of <i>User Guide for Cisco Security Manager</i> .     |
| Manage user authentication and authorization.       | See the following topics in the online help, or see Chapter 7 of <i>Installation Guide for Cisco Security Manager</i> .  • Setting Up User Permissions |
|                                                     | Integrating Security Manager with Cisco Secure ACS                                                                                                    |
| Bootstrap your devices.                             | See "Preparing Devices for Management" in the online help, or see Chapter 2 of <i>User Guide for Cisco Security Manager</i> .                          |

# Communications, Services, and Additional Information

- To receive timely, relevant information from Cisco, sign up at Cisco Profile Manager.
- To get the business impact you're looking for with the technologies that matter, visit Cisco Services.
- To submit a service request, visit Cisco Support.
- To discover and browse secure, validated enterprise-class apps, products, solutions and services, visit Cisco Marketplace.
- To obtain general networking, training, and certification titles, visit Cisco Press.
- To find warranty information for a specific product or product family, access Cisco Warranty Finder.

## Cisco Bug Search Tool

Cisco Bug Search Tool (BST) is a web-based tool that acts as a gateway to the Cisco bug tracking system that maintains a comprehensive list of defects and vulnerabilities in Cisco products and software. BST provides you with detailed defect information about your products and software.

This document is to be used in conjunction with the documents listed in the "Communications, Services, and Additional Information" section.

Cisco and the Cisco logo are trademarks or registered trademarks of Cisco and/or its affiliates in the U.S. and other countries. To view a list of Cisco trademarks, go to this URL: <a href="https://www.cisco.com/go/trademarks">www.cisco.com/go/trademarks</a>. Third-party trademarks mentioned are the property of their respective owners. The use of the word partner does not imply a partnership relationship between Cisco and any other company. (1721R)

Any Internet Protocol (IP) addresses and phone numbers used in this document are not intended to be actual addresses and phone numbers. Any examples, command display output, network topology diagrams, and other figures included in the document are shown for illustrative purposes only. Any use of actual IP addresses or phone numbers in illustrative content is unintentional and coincidental.

© 2018 Cisco Systems, Inc. All rights reserved.